# **Date:** February 2, 2006

**DSC** 

# **TL250 with 4020 Quick Install Guide**

# **Compatible Receivers**

System III with a DRL3-IP line card

## **Compatible Panels**

MAXSYS 4020 version 3.31 or greater (*Rev04B hardware require).*

## **System Overview**

The T-LINK TL250 is a network communicator that sends alarm system information to the central station and allows you to also perform uploads and downloads of the panel through the DLS Software.

## **Before you Begin**

Before programming the T-Link TL250 module, obtain the following information from the Network Administrator.

- The static IP address for the T-Link TL250 module (only if static IP address is going to be used)
- The subnet mask for the T-Link TL250 module (only if static IP address is going to be used)
- The receivers IP address
- The gateway IP address

# **STEP 1 - Resetting to Factory Defaults**

# **Hardware Defaults**

- Remove power from the T-Link TL250; disconnect battery and the control panel if applicable
- Connect a jumper wire between the PGM1 and IN1 terminals
- Apply power to the system
- Wait approximately 20 seconds then remove the jumper between PGM1 and IN1.

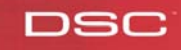

# **Quick Install Guide**

## **Step 2 - Connect the TL-250 to the Alarm Control Panel**

- Secure the T-Link module to the side of the cabinet using the supplied standoffs
- With both AC and battery disconnected from the DSC control panel, wire the T-Link TL-250 to the panel using the supplied cable
- Wire the panel's AUX + and to 12V and GND terminals of T-Link TL-250
- Apply AC and DC to the main control panel. Both the T-Link TL-250 and the panel should power up
- Perform necessary programming that is required

## **Step 3 - Programming**

- Program the Hex digits [CAAA] in the telephone number that will be used for T-Link TL250 communications – **Section [0004000000]**
- Program YES for 'T-Link Enabled' option **Section [000401]**
- If using DLS communication over T-Link then program YES for 'DLS Enabled' **Section [000300]**
- Program the dialer direction options for the phone number that has been programmed to send T-Link communications – **Section [000400XX02]** *where XX = telephone number*
- T-Link module programming options **Section [000406]**
- Program the static IP address for the T-Link module **Section [001]** *Program 000.000.000.000 for DHCP*
- Program the subnet mask for the T-Link module **Section [002]** *this option will be ignored if the unit is set for DHCP*
- Program the receiver static IP address **Section [007]**
- If the receiver is on a different network segment than the T-Link module, the gateway address associated with the T-Link module must be programmed – **Section [008]**
- Program the T-Link's account number **Section [003]**
- After all T-Link TL250 module programming is complete, you must restart the module so the programming changes will take effect. To restart the T-Link module enter the digits [55] in T-Link TL-250 programming section [999] and wait 15 seconds for the module to reboot. Once complete, press the [#] key to exit T-Link TL250 programming.

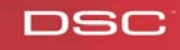

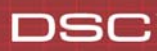

# **Quick Install Guide**

# **STEP 4 – Testing**

- Verify that the STAT LED is flashing once every 5 seconds, if not please procedure to the below Trouble Shooting section
- Call the Central Station and put your account on test
- Trip a zone on the DSC control panel
- Call the Central Station and verify that the correct signal was received

## **Trouble Shooting - LED Diagnostics**

**LK LED** will turn on when the network is present and will blink when there is network activity.

**SPD LED** will remain off for 10BaseT network connection and will be on to indicate 100BaseT network connection.

**RX/TX** will blink to show network activity.

**Trouble Status** The STAT (Status) LED will normally blink once every 5 seconds. Should a trouble be present, the LED will blink a number of times (as per table) with a one second pause before restarting the sequence. Should there be more then one trouble present, the LED will blink at a rate that is equal to the highest priority. The transmitter has a number of individually maskable trouble conditions that report various troubles present on the transmitter.

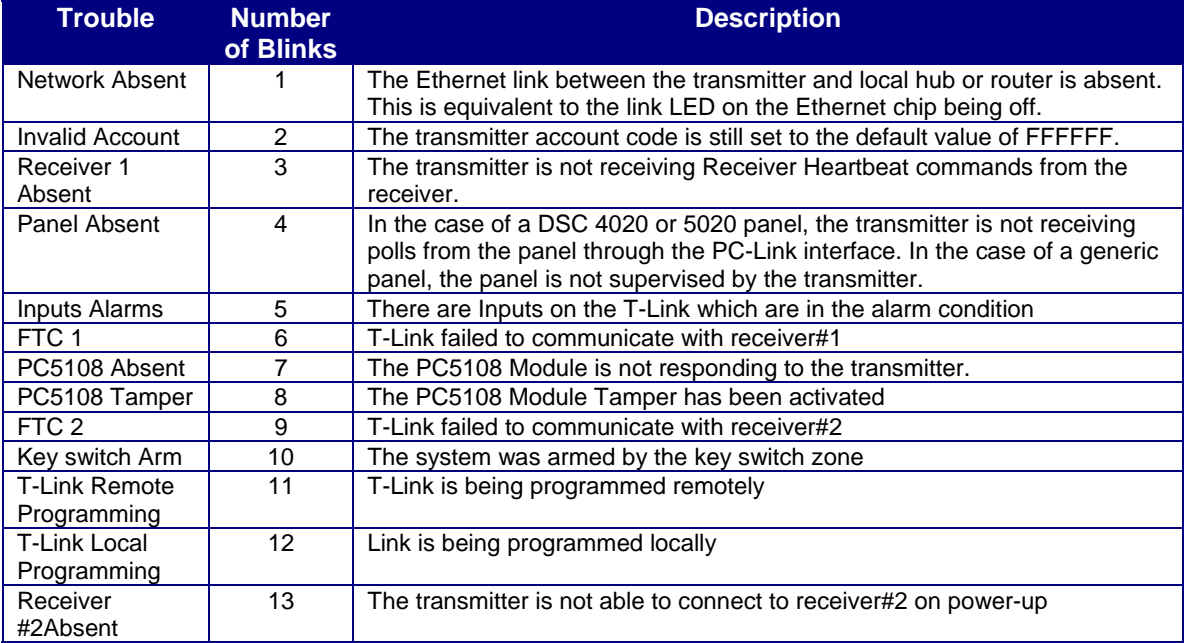

**If at any point you experience any problems of have additional questions in reference to the operation of the T-Link TL-250 please call the DSC Technical Support department at 800-387-3630 (Monday to Friday 8am – 8pm EST)**

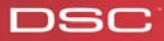